## Student Guidelines for ProctorU Account Creation

How to create your account with ProctorU

## University of Southern Queensland

## **Step 1 – Create your ProctorU account in ProctorU**

- 1. Click [this](https://go.proctoru.com/session/new?sso_identity_provider_id=c628bbbc-30ce-41cd-9928-16df02b284b9) link
- 2. As first time user, it will take you to this screen:

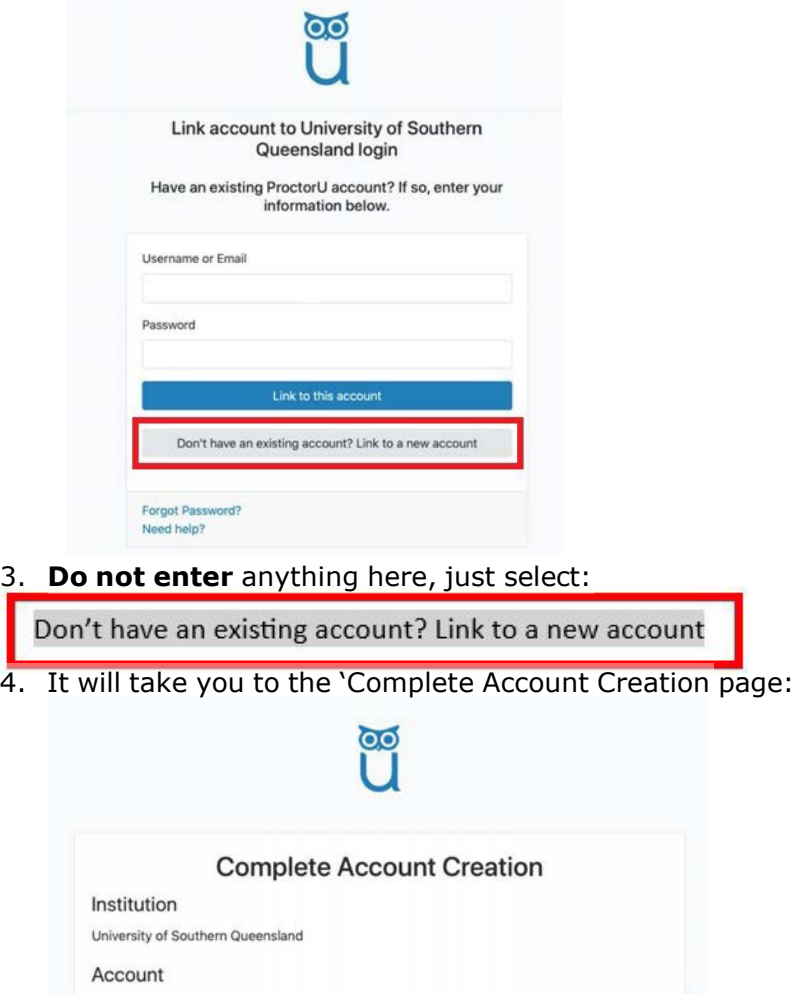

- 5. Select your time zone.
- 6. Enter your best contact phone number.
- 7. Select your Country in which you are sitting the Assessment.
- 8. Read the Terms of Service and Privacy Policy for terms and conditions.
- 9. Check the box to agree to these and check the box to confirm 'I'm not a robot' (note, you will not be able to complete your Assessment with ProctorU if you do not agree to ProctorU's Terms of Service and Privacy Policy) and click Create Account.

unt

 $\Box$  By checking this box and clicking "Create Account", you agree to Meazure Learning's Terms of Service and Privacy Policy

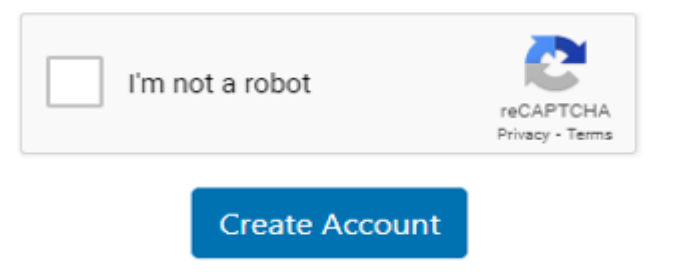

10. You will be taken to your ProctorU account and you will be asked if you are a European Union citizen and/or a current European Union resident. Select the appropriate answer and Submit.

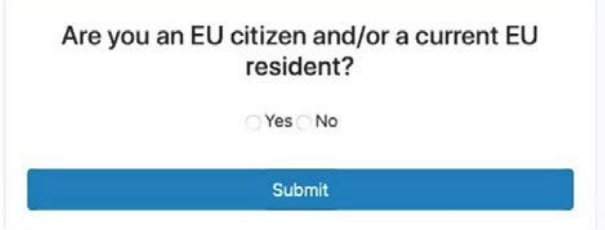

- **11. You will then receive a confirmation email to your UMail account. Check your UMail and click on the confirmation link.**
- **12. Then, you may proceed to test your equipment or commence the Guardian Online Invigilated Practice Assessment (ProctorU) (and/or your course Invigilated Assessment - Quiz/Formal Examination)**

## **Step 2 – Accessing ProctorU after you have set up your ProctorU account.**

If you are already signed into Uconnect, clicking on the SSO (single sign on) link to ProctorU will automatically log you into your account.

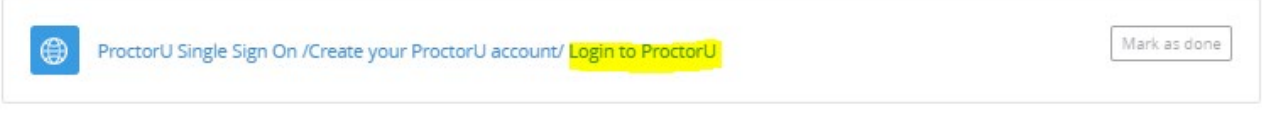

Alternatively, you can phone us on +**61 7 4631 2285** or **1800 007 252** [\(within](https://auto.proctoru.com/chat) [Australia](https://auto.proctoru.com/chat) only) or email **[assessment.support@unisq.edu.au](mailto:assessment.support@unisq.edu.au)**

you can contact ProctorU via 24/7 [Chat Support](https://auto.proctoru.com/chat) or phone ProctorU directly on **+61 (1800) 957152.**